# USER MANUAL

AKASO EK7000 Action Camera

**AKASO** 

# CONTENTS

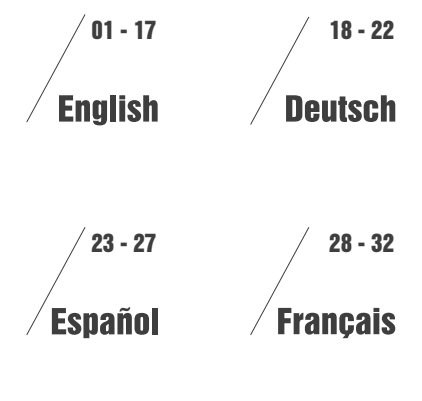

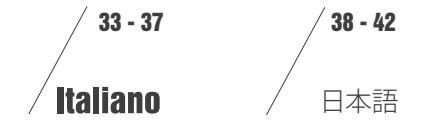

# <span id="page-2-0"></span>CONTENTS

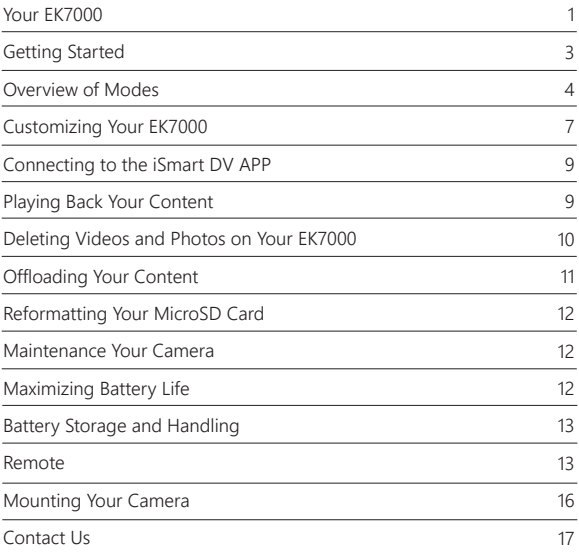

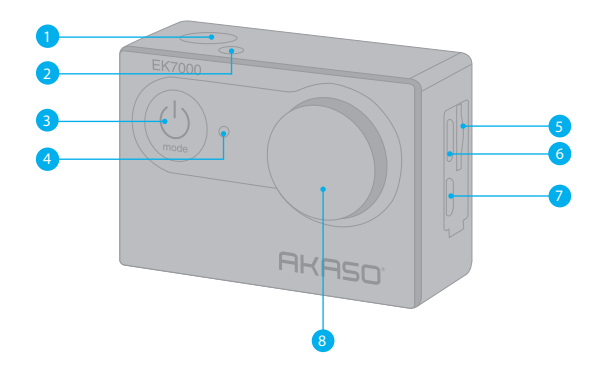

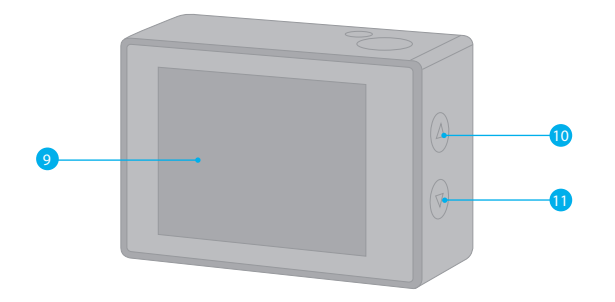

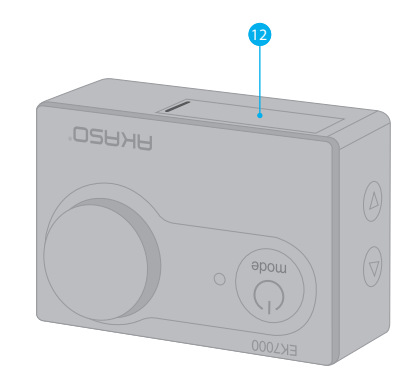

1. Shutter / Select Button 2. Working / Wi-Fi Indicator 3. Power / Mode / Exit Button 4. Charging Indicator 5. MicroSD Slot 6. Micro USB Port 7. Micro HDMI Port 8. Lens 9. Screen 10. Up Button 11. Down / Wi-Fi Button 12. Battery Door

**Note:** Camera does not record sound when it is in the waterproof case.

# GETTING STARTED

Welcome to your new EK7000. To capture video and photos, you need a microSD card (sold separately).

# **MICR SD CARDS**

Use brand name memory cards that meet these requirements:

- MicroSD, microSDHC, or micr SDXC
- Class 10 or UHS-I rating
- Capacity up to 32GB (FAT32)

### **Note:**

- 1. Please format the microSD card first in this camera before using. To keep your microSD card in good condition, reformat it on a regular basis. Reformatting erases all of your content, so be sure to offload your photos and videos first.
- 2. FAT32 format microSD card stops recording when the storage of each file is over 4GB and starts to record again on a new file.

# **POWERING ON AND OFF**

### **To Power On:**

Press and hold the Mode button for three seconds. The camera beeps while the camera status lights light. When information appears on the LCD display or the camera status screen, your camera is on.

### **To Power Off:**

Press and hold the Mode button for three seconds. The camera beeps while the camera status lights is off.

# **SWITCHING MODE**

### **To Switch Mode:**

Press the Mode button to switch the mode.

### **To Exit Mode:**

Press the Mode button to exit mode.

**TURNING ON / OFF Wi-Fi To turn on Wi-Fi** Turn on camera, press Down button to turn on Wi-Fi.

# **To turn off Wi-Fi**

Press Down button to turn off Wi-Fi.

# OVERVIEW OF MODES

There are 5 modes: Video, Photo, Burst Photo, Time Lapse and Setting.

# **Video Mode**

Video Mode is the default mode when you turn on the camera.

In Video Mode, press Shutter button, the camera starts recording video. Press Shutter button to stop recording video.

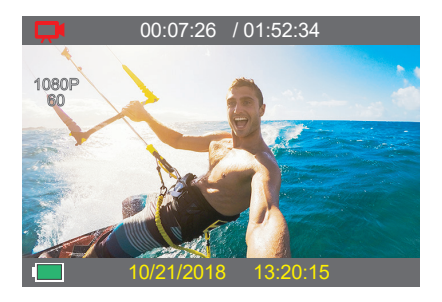

# **Photo Mode**

Press Mode button once to switch to Photo Mode after you turn on camera. In Photo Mode, press Shutter button, the camera takes a photo.

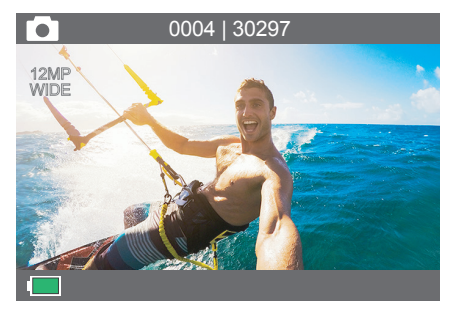

## **Burst Photo Mode**

Press Mode button several times to switch to Burst Photo Mode. In Burst Photo Mode, press Shutter button, the camera takes 3 photos per second.

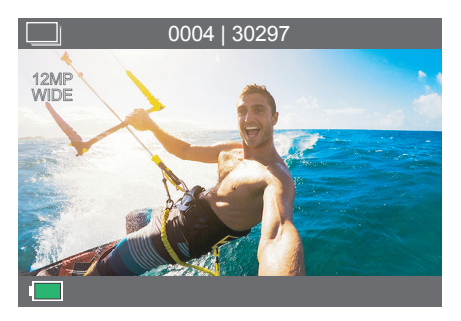

# **Time Lapse Photo Mode**

Press Mode button several times to switch to Time Lapse Photo Mode. In Time Lapse Photo Mode, press Shutter button, the camera takes a serial of photos at 3s / 5s / 10s intervals.

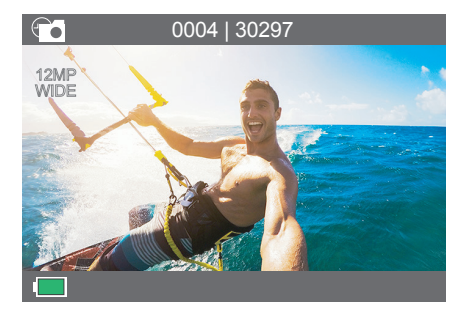

# **Settings**

Press Mode Button several times to switch to settings mode. Press UP or Down button to cycle through options and press Shutter Button to select desired option.

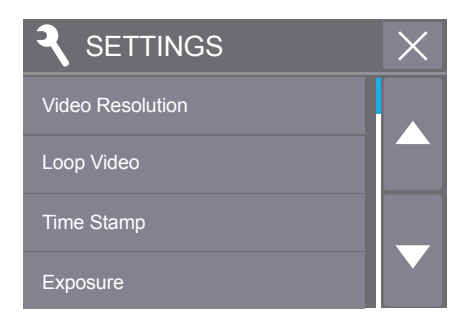

**Settings**

**1. Video Resolution:** 1080P 60FPS, 1080P 30FPS, 4K 25FPS, 2.7K 30FPS, 1080P 60FPS, 720P 120FPS, 720P 60FPS Default setting is 1080P 60FPS.

**2. Looping Record:** Off / On

Default setting is off.

Loop recording allows your camera to overwrite old files with new files. Once the memory card becomes full, the camera will delete the first video file to make room for the latest file.

**3. Time Stamp:** Off, Date, Date & Time

Default setting is Date & Time.

If you turn on Time Stamp, this camera adds time stamp to the videos or photos you take. If you select Off, this camera will not add time stamp to the videos or photos you take.

**4. Exposure:** -2.0, -1.7, -1.3, -1.0, -0.7, -0.3, 0.0, +0.3, +0.7, +1.0, +1.3, +1.7, +2.0 Default setting is 0.0.

By default, your camera uses the entire image to determine the appropriate exposure level. However, Exposure lets you select an area that you want the camera to prioritize when determining exposure. This setting is particularly useful in shots where an important region might otherwise be over- or underexposed.

When you change this setting, the LCD display immediately shows you the effect on your image. If you change modes, the camera returns to using the entire scene to determine the correct level of exposure.

**5. Photo Resolution:** 12MP, 8MP, 5MP, 4MP Default setting is 12MP.

**6. Burst Photo:** 3 Photos Burst captures up to 3 photos in 1 second, so it is perfect for capturing fast-moving activities.

**7. Time Lapse:** 2s, 3s, 5s, 10s, 20s, 30s, 60s Default setting is 3s.

CUSTOMIZING YOUR FK7000 capture photos of any activity, then choose the best ones later.

> **8. Continuous Lapse:** OFF / ON Default setting is Off. Turn on Continuous Lapse, this camera takes continuous lapse photo.

**9. Power Frequency:** 50Hz, 60Hz, Auto Default setting is 50Hz.

**10. Language:** English, 繁體中文, Italiano, Español, Português, Deutsch, Dutch, Français, Čeština, Polski, Türk, Pyccкий, Romaña, 日本語, Thai, Default setting is English.

**11. Date & Time:** YY / MM / DD HH: MM **Note:** If you replace the battery, the date and time will reset.

### **12. Sounds Indicator**

Shutter: On / Off Start-up: On / Off Beep: On / Off Default setting is on. Sets the volume of your EK7000's alerts. Volume: 0, 1, 2, 3 Default setting is 3. This option lets you adjust the volume. Press Shutter button to adjust the volume.

### **13. Upside Down:** Yes / No

Default setting is No.

This setting determines the orientation of your video or photos to help you prevent upside down footage.

**14. Screen Saver:** OFF, 1min, 3min, 5min

Default setting is 1min.

Turns off the LCD display after a period of inactivity to save battery life. To turn on the LCD display again, press any button on the camera.

**15. Power Save:** OFF, 1 min, 3 min, 5 min Default setting is 3 min. Powers off your EK7000 after a period of inactivity to save battery life.

### **16. Format:** No / Yes

To keep your microSD card in good condition, reformat it on a regular basis. Reformatting erases all of your content, so be sure to offload your photos and videos first. To reformat your card, press the mode button several times to enter Camera Setting, then press down button several times to enter Format and select Yes.

**17. Reset:** No / Yes

This option resets all settings to their default values.

### **18. Version**

You can check the model and updated time of your EK7000.

# CONNECTING TO THE ISMART DV APP

The iSmart DV app lets you control your camera remotely using a smartphone or tablet. Features include full camera control, live preview, playback and sharing of content.

- 1. Download iSmart DV app to your mobile device from the Apple App Store or Google Play.
- 2. Turn on the camera, then press Down button to turn on Wi-Fi.
- 3. Turn on Wi-Fi of your mobile device, connect to the Wi-Fi SSID 'iCam-AKASO'.
- 4. Enter the password: 1234567890.
- 5. Open the app iSmart DV.
- 6. Tap 'Add new camera'.
- 7. Tap 'Wi-Fi Connect'

**Note:** Press Down button if you want to turn off Wi-Fi.

# PLAYING BACK YOUR CONTENT

You can play back your content on the camera's LCD display, your computer, TV, or smartphone / tablet.

You can also play back content by inserting the microSD card directly into a device, such as a computer or compatible TV. With this method, playback resolution depends on the resolution of the device and its ability to play back that resolution.

### **VIEWING VIDEOS AND PHOTOS ON YOUR EK7000**

- 1. Turn on camera to enter Video or Photo mode.
- 2. Press Up button in video or photo mode to enter playback mode. If you press Up button in playback mode, the camera will exit playback mode.
- 3. Press Down button, then Shutter button to open video or photo in full-screen view.
- 4. Press Up or Down button to playback photos. Press Up or Down button, then Shutter button to playback videos.
- 5. To exit the video or photo files, press Mode button.

**Note:** If your micro SD card contains a lot of content, it might take a minute for it to load.

# DELETING VIDEOS AND PHOTOS ON YOUR EK7000

1. Turn on camera to enter Video or Photo mode.

- 2. Press Up button in video or photo mode to enter playback mode. If you press Up button in playback mode, the camera will exit playback mode.
- 3. Press Down button, then Shutter button to open video or photo in full-screen view.
- 4. Press Up or Down button to locate the file you want to delete.
- 5. Press and hold the Shutter button for 3 seconds. The screen shows 'Delete this file? Yes No'
- 6. Press Up button, then Shutter button, the selected file will be deleted.

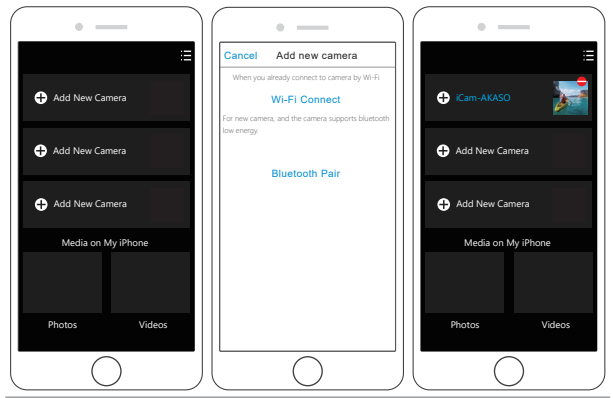

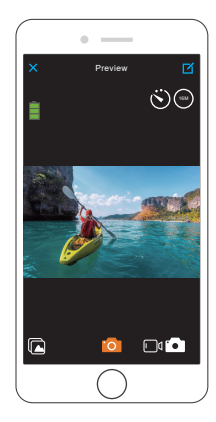

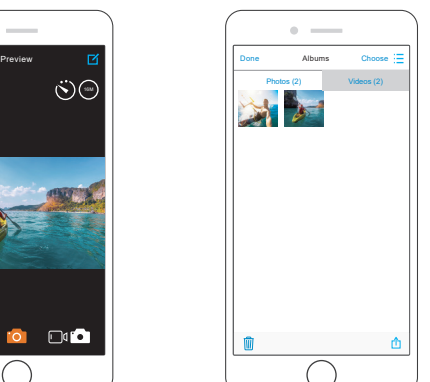

# **OFFLOADING YOUR CONTENT**

### **OFFLOADING YOUR CONTENT TO A COMPUTER**

To play back your video and photos on a computer, you must first transfer these files to a computer. Transferring also frees up space on your microSD card for new content.

To offload files to a computer using a card reader (sold separately) and your computer's file explorer, connect the card reader to the computer, then insert the microSD card. You can then transfer files to your computer or delete selected files on your card. Note that you must use a card reader to offload photos or audio files.

### **OFFLOADING YOUR CONTENT TO SMARTPHONE OR TABLET**

- 1. Connect to the iSmart DV ann
- 2. Open the iSmart DV app.
- 3. Tap 'iCam-AKASO' at the top of the screen.
- 4. Tap file icon at the left corner of the bottom screen.
- 5. Tap 'Choose'

6. Tap the files you want to save.

- 7. Tap  $\hat{f}$  at the right corner of the bottom screen. The screen shows 'Confirm Download'.
- 8. Tap 'Confirm Download'.
- 9. Tap 'Save Images'.

## **Note:**

- 1. If you cannot offload videos or photos to iPhone or iPad, please enter Setting -> Privacy -> Photos , find "iSmart DV" and select "Read and Write".
- 2. You cannot download 4K or 2.7K video to iPhone and iPad via Wi-Fi app. Please offload 4K or 2.7K videos via card reader.

# REFORMATTING YOUR MICROSD CARD

To keep your microSD card in good condition, reformat it on a regular basis. Reformatting erases all of your content, so be sure to offload your photos and videos first.

- 1. Turn on camera.
- 2. Press Mode button four times, then Shutter button to enter Camera Setting.
- 3. Press UP or Down button to locate the 'Format' option.
- 4. Press Shutter button, the screen shows 'No/Yes.'
- 5. Press Down button then Shutter button. The screen shows 'Waiting' then 'Completed'. Then you format your microSD card successfully.

# MAINTENANCE YOUR CAMERA

Follow these guidelines to get the best performance from your camera:

- 1. For best audio performance, shake the camera or blow on the mic to remove debris from the microphone holes.
- 2. To clean the lens, wipe it with a soft, lint-free cloth. Do not insert foreign objects around the lens.
- 3. Don't touch the lens with fingers.
- 4. Keep the camera away from drops and bumps, which may cause damage to the parts inside.
- 5. Keep the camera away from high temperature and strong sunshine to avoid being damaged.

# MAXIMIZING BATTERY LIFE **REMOTE**

A message appears on the touch display if the battery drops below 10%. If the battery reaches 0% while recording, the camera saves the file and powers off. To maximize battery life, follow these guidelines when possible:

- Turn off Wireless Connections
- Capture video at lower frame rates and resolutions
- Use Screen Saver setting.

# BATTERY STORAGE AND HANDLING

The camera contains sensitive components, including the battery. Avoid exposing your camera to very cold or very hot temperatures. Low or high temperature conditions may temporarily shorten the battery life or cause the camera to temporarily stop working properly. Avoid dramatic changes in temperature or humidity when using the camera, as condensation may form on or within the camera.

Do not dry the camera or battery with an external heat source such as a microwave oven or hair dryer. Damage to the camera or battery caused by contact with liquid inside the camera is not covered under the warranty.

Do not store your battery with metal objects, such as coins, keys or necklaces. If the battery terminals come in contact with metal objects, this may cause a fire.

Do not make any unauthorized alterations to the camera. Doing so may compromise safety, regulatory compliance, performance, and may void the warranty.

**WARNING:** Do not drop, disassemble, open, crush, bend, deform, puncture, shred, microwave, incinerate or paint the camera or battery. Do not insert foreign objects into the battery opening on the camera. Do not use the camera or the battery if it has been damaged - for example, if cracked, punctured or harmed by water. Disassembling or puncturing the battery can cause an explosion or fire.

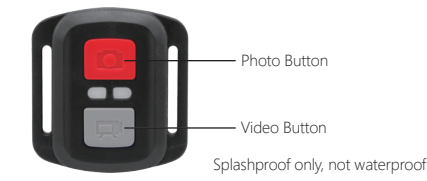

### **VIDEO**

To record Video, verify the camera in Video mode.

# **To start recording:**

Press the Grey Video Button. The camera will emit one beep and the camera light will flash while recording.

# **To stop recording:**

Press the Grey Video Button again. The camera will emit one beep and the camera light will stop flashing while recording.

### **PHOTO**

To capture a photo, verify the camera in Photo mode.

### **To take a photo:**

Press the Red Photo Button. The camera will emit a camera shutter sound.

# **CR2032 BATTERY REPLACEMENT FOR EK7000 REMOTE**

1. Use a 1.8mm Phillips tip screwdriver to remove the 4 screws on the back cover of the remote, allowing you to open it.

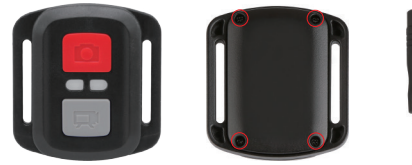

### 2. Remove another 4 screws on PCB board.

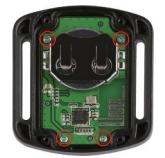

3. Lift the PCB board and slide out the battery, as shown in the picture.

**Note:** Do NOT rotate the PCB board to avoid reversing the camera and video button functions.

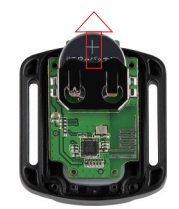

4. Install the new battery, keeping the "+" pole facing up.

5. Install all 4 screws back onto the PCB board.

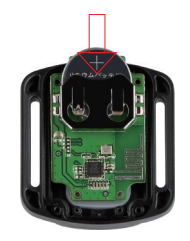

6. Install all 4 screws back into the cover.

# MOUNTING YOUR CAMERA

**Attach your camera to helmets, gear and equipment.**

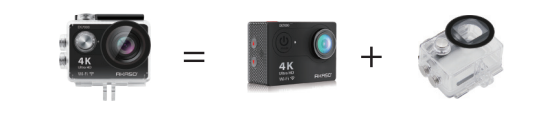

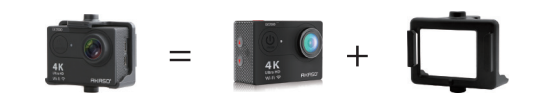

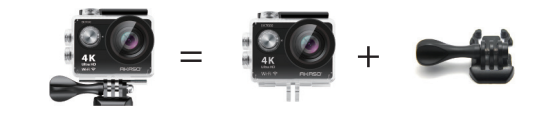

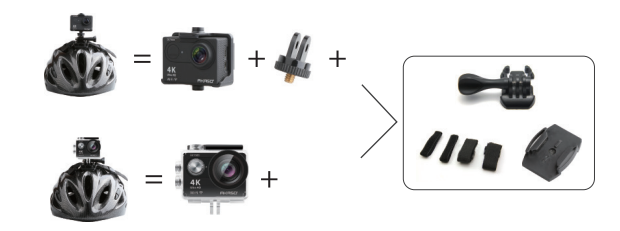

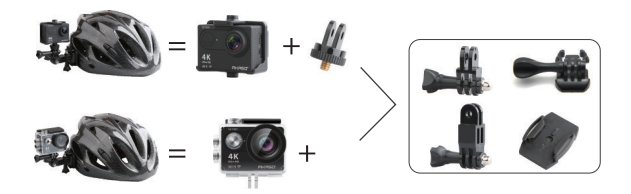

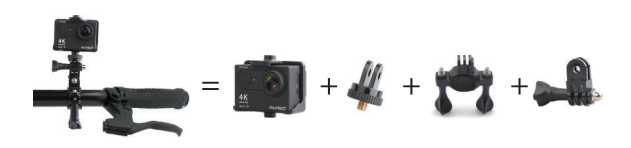

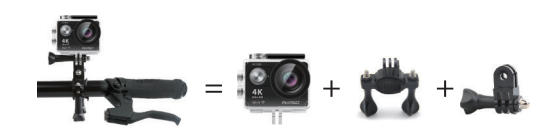

# <u>CONTACT US</u>

For any inquires with AKASO products, please feel free to contact us, we will respond within 24 hours.

**E-mail: cs@akasotech.com Tel: (888) 466-9222 (US) Mon-Fri (except holiday) 9am-5pm (EST) Official website: www.akasotech.com**

### <span id="page-12-0"></span>Was ist in der Box

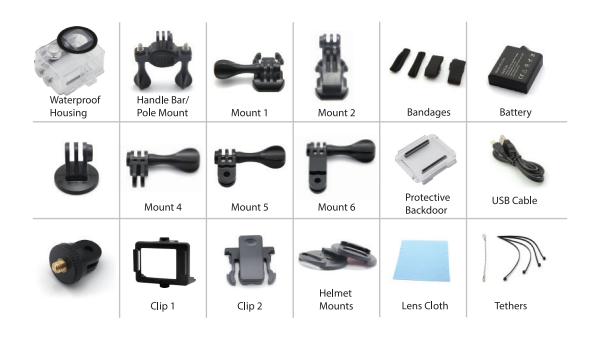

# **GRUNDKENNTNISSE**

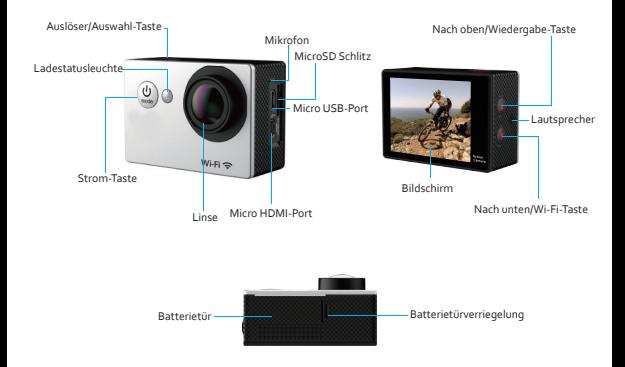

### WASSERDICHTES GEHÄUSE

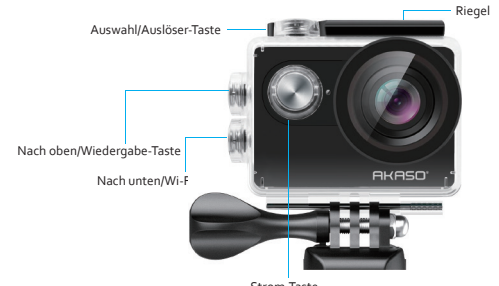

Strom-Taste

#### ZUM ANFANG

#### **HALLO**

Herzlichen Glückwunsch zu Ihrer neuen Kamera! Dieses Bedienerhandbuch hilft beim Verständnis der Grundkenntnisse, wie man die unglaublichsten Momente des Lebens aufzeichnen kann!

#### **Zum EINSCHALTEN:**

Drücken Sie die Strom/Modus-Taste.

**Zum AUSSCHALTEN:** Drücken und halten Sie die **Strom/Modus-Taste** 

#### EINSTELLUNGEN

Drücken Sie die Auslöser/Auswahl-Taste, um das Auswahlmenü zu öffnen. Drücken Sie mehrmals auf die Strom/Modus-Taste, um die Optionen anzuzeigen und drücken Sie die Auslöser/ Auswahl-Taste, um die gewünschte Option zu wählen. Oder benutzen Sie die Nach oben/Wiedergabe oder Nach unten/Wi-Ei-Taste, um die verschiedenen Optionen anzuzeigen.

#### **BATTERIE**

#### **Aufladen der Batterie**

Um die Batterie zu laden:

- 1. Verbinden Sie die Kamera mit einem Computer oder einem USB-Netzgerät.
- 2. Die Ladestatusleuchte ist EINGESCHALTET, während die Batterie geladen wird.

3. Die Ladestatusleuchte schaltet AUS, wenn die Batterie voll geladen ist.

\* Ladedauer: 3-5 Stunden

#### **Optionen**:

**Endlos Video:** Aus/Ein **Zeitangabe:** Aus/Datum/Datum und Zeit Belichtung:  $+ - 2.0$  / $+ - 1.7$ / $+ - 1.3$ / $+ - 1.0$ / $+ - 0.7$ / $+ - 0.3$ /0 Foto-Auflösung 12: M/8 M/5 M/4M **Burst-Fotos: 3 Fotos** Zeitraffer: 2 5/3 5/5 5/10 5/20 5/30 5/60 5 Ständiger Zeitraffer: Aus/Ein **Stromfrequenz:** 50 Hz/60 Hz/Auto **Sprache:**Englisch/Traditionelles Chinesisch/Italienisch/Spanisch/Portugiesisch/Deutsch/ Holländisch/Französisch/Tschechisch/Polnisch/Türkisch/ Russisch/Japanisch/Thailändisch **Datum und Zeit:** MM/TT/JJ, TT/MM/JJ, oder JJ/MM/TT Tonanzeige: Auslöser Ein/Aus, Start 1/2/3 Kein, Piepton Ein/Aus Lautstärke o/1/2/3 **Auf Kopf gestellt:** Ein/Aus **Bildschoner:** Aus/1 Min/3 Min/5 Min Energiesparen: Aus/1 Min/3 Min/5 Min **Format:** Nein/Ja **Neustart:** Nein/Ja **Version** Video Auflösung: 1080p 60/1080p 30/4K 25/2.7K 30/ 720p 120/ 720p 60

#### VIDEO-MODUS

Um Video aufzuzeichnen, prüfen Sie, ob die Kamera im Video-Modus ist. Falls das Video Symbol nicht auf dem LCD Bildschirm Ihrer Kamera erscheint, drücken Sie mehrmals auf die Strom/Modus-Taste, his as arschaint

Zum Beginn der Aufzeichnung:

Drücken Sie die Auslöser/Auswahl-Taste. Die Kamera gibt einen Piepton ab und die Kamera-Status-Leuchte blinkt während der Aufzeichnung.

Zum Beenden der Aufzeichnung:

Drücken Sie die Auslöser/Auswahl-Taste. Die Kamera-Status-Leuchte blinkt nicht mehr und die Kamera gibt einen Piepton ab, um das Ende der Aufzeichnung anzuzeigen.

Diese Kamera stoppt die Aufzeichnung automatisch, wenn die Batterie leer ist. Ihr Video wird gespeichert, bevor sich die Kamera AUSSCHALTET.

#### FOTO-MODUS

Um ein Foto aufzunehmen, prüfen Sie, ob die Kamera im Foto-Modus ist. Falls das Foto Symbol auf dem LCD Bildschirm nicht erscheint, drücken Sie mehrmals auf die Strom/Auswahl-Taste, bis es erscheint.

**Ein Foto aufnehmen:**

Drücken Sie die Auslöser/Auswahl-Taste. Die Kamera gibt einen Kamera-Auslöser-Ton ab.

### BURST-FOTO-MODUS

Lim eine Burst-Ento-Serie aufzunehmen, prüfen Sie, ob die Kamera im Burst-Ento-Modus ist. Falls das Burst-Foto-Symbol nicht erscheint, drücken Sie mehrmals auf die Strom/Modus-Taste, bis es erscheint. Im Burst-Foto-Modus nimmt Ihre Kamera 3 Fotos in 1,5 Sekunden auf.

#### **Um eine Burst-Foto-Serie aufzunehmen:**

Drücken Sie die Auslöser/Auswahl-Taste. Die Kamera gibt Kamera-Auslöser-Töne ab.

#### ZEITRAFFER-MODUS

Um eine Zeitraffer-Serie aufzuzeichnen, prüfen Sie, dass die Ständiger-Zeitraffer-Modus EINGESCHALTET ist und die Kamera im Zeitraffer-Modus ist. Falls das Zeitraffer Symbol nicht auf dem LCD Bildschirm der Kamera erscheint, drücken Sie mehrmals die Strom/Modus-Taste, bis es erscheint. Im Zeitraffer-Modus nimmt Ihre Kamera eine Fotoserie mit einem Zeitintervall von 2, 3, 5, 10, 20, 30 oder 60 Sekunden auf.

#### Zur Aufnahme von Zeitraffer:

Drücken Sie die Auslöser/Auswahl-Taste. Die Kamera beginnt das Countdown und gibt bei jedem Foto einen Kamera-Auslöser-Ton ab

#### WIEDERGABE

#### **Videos und Fotos wiedergeben**

- Zum Öffnen des Wiedergabe-Menüs:
- 1. Prüfen Sie, ob die Kamera in Kamera-Modi ist.
- 2. Drücken Sie die Nach oben/Wiedergabe-Taste, um das Wiedergabe-Menü zu öffnen.
- 3. Drücken Sie mehrmals die Strom/Modus-Taste, um im Video und Foto zu suchen.
- دّ . Drücken Sie die Auslöser/Auswahl-Taste, um die gewünschte Option zu wählen.
- s. Benutzen Sie die Nach oben/Wiedergabe-Taste oder die Nach unten/Wi-Fi-Taste, um die verschiedenen Ontionen zu suchen.
- G Drücken Sie die Auslöser/Auswahl-Taste
- 7. Um zum Wiedergabe-Menü zurückzukehren, drücken Sie die Strom/Modus-Taste.
- 8. Zum Beenden, halten Sie die Nach oben/Wiedergabe-Taste für 2 Sekunden.

#### SPEICHER/MICROSD KARTEN

Diese Kamera ist kompatibel mit 8 GB, 16 GB und 32 GB Kapazität microSD, microSDHC und micro SDXC Speicherkarten. Sie müssen eine microSD Karte mit einer Geschwindigkeitsklasse 10 benutzen. Wir empfehlen den Gebrauch von Marken-Speicherkarten für eine maximale Zuverlässigkeit unter starken Vibrationsbedingungen.

### KAMERA APP

#### **Verbinden mit der iSmart DV App**

Mit der **iSmart DV** App kontrollieren Sie Ihre Kamera aus der Ferne mithilfe eines Smartphones oder eines Tablets. Die Merkmale umfassen eine vollständige Kamerasteuerung. Live Vorschau. Foto-Wiedergabe und Teilen von ausgewähltem Inhalt und mehr.

- 1. Laden Sie die **iSmart DV** App auf Ihr Smartphone oder Tablet bei Google Play oder im Apple App Store
- 2. Drücken Sie die Strom/Modus-Taste, um die Kamera EINZUSCHALTEN.
- a. Stellen Sie sicher, dass die Kamera in den Kamera-Modi ist.
- 4. Drücken Sie die Nach unten/Wi-Fi-Taste, um das Wi-Fi einzuschalten.\*
- ε. In den Wi-Fi Einstellungen Ihres Smartphones oder Tablets, verbinden Sie mit dem Netz "ICAM-HoR"/"ICAM-AKASO" / "ICAM-Wo" und einer Nummern-Reihenfolge.
- 6. Geben Sie das Kennwort "1234567890" ein.
- 7. Öffnen Sie die iSmart DV App auf Ihrem Smartphone oder Tablet.
- \* Drücken und halten Sie die Nach unten/Wi-Fi-Taste für 3 Sekunden, um das Wi-Fi AUSZUSCHALTEN.
- Die iSmart DV App ist kompatibel mit den unten aufgeführten Smartphones und Tablets.

### <span id="page-15-0"></span>Qué hay en la caja

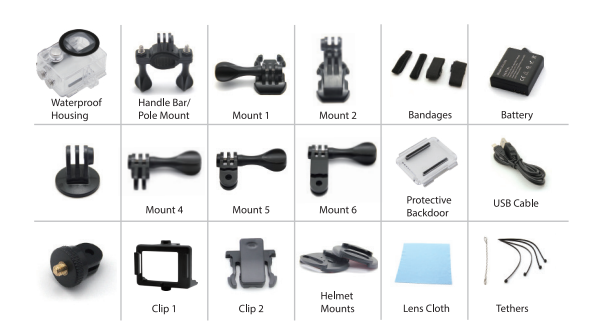

## INFORMACIÓN BÁSICA

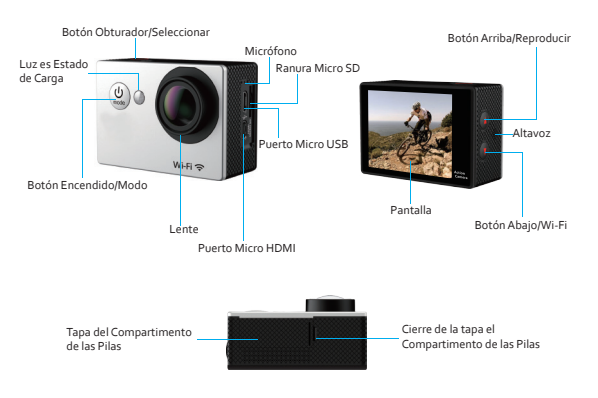

### CARCASA RESISTENTE AL AGUA

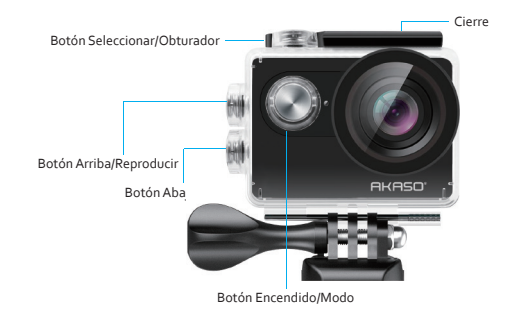

### COMENZANDO

#### **HOLA**

¡Felicidades por su nueva cámara! ¡Este manual de usuario le ayudará a aprender los conceptos básicos de capturar los momentos de la vida más increíbles!

#### **Para ENCENDER:**

Pulse el Botón de Encendido/Modo.

#### **Para APAGAR:**

Pulse y mantenga el Botón de Encendido/Modo.

#### **AILISTES**

Pulse el Botón Obturador/Seleccionar para entrar en el menú de ajustes. Presione repetidamente el Botón Encendido/Modo para navegar por las opciones y presione el Botón Obturador/Seleccionar para elegir la opción que desee. O use los botones Arriba/Reproducir o Abajo/Wifi para ver las distintas onciones.

# BATERÍA

#### **Cargar la batería**

Para cargar la batería:

- 1. Conecte la cámara a un ordenador o a una fuente de alimentación USB.
- a de constante de construction de la construcción de composition de la batería se carga.<br>2. La Luz de Estado de Carga permanece ENCENDIDA mientras la batería se carga.
- a. La luz de Estado de Carga se apagará cuando la batería este completamente cargada.
- \*Tiempo de carga: 3-5 horas

#### **Opciones**:

**Vídeo en Bucle:** ơȀ Sello de tiempo: Off/Fecha/Fecha y Hora **Exposición:** +-2.0/+-1.7/+-1.3/+-1.0/+-0.7/+-0.3/0 **Resolución de la foto: 12M/8M/sM/6M Foto en Ráfaga:** a Fotos **Time Lapse: 25/25/55/20/20/605** Lapso Contínuo: Off/On **Potencia eléctrica:**  $\frac{1}{2}$  collz/60Hz/Auto **Idioma:** Inglés/Chino tradicional/Italiano/Español/Portugués/Alemán/ Holandés/Francés/ Checo/Polaco/Turco/Ruso/Japonés/Koreano/Tailandés **Fecha y Hora:** MM/DD/AA, DD/MM/AA, o AA/MM/DD **Indicador de sonido:** Obturador On/Off, Inicio 1/2/2/Ninguno, Bin On/Off, Volumen o/1/2/2 Invertido: On/Off **Salvapantallas: Off/1 min/3 min/5 min Ahorro de energía:** Off 1 min/3 min/5 min **Formato:** No/Sí **Resetear:** No/Sí **Versión Resolución de Vídeo: 1080p 60/1080p 30/4K 25/2.7K 30/ 720p 120/ 720p 60** 

### MODO DE VÍDEO

Para grabar un Vídeo, compruebe que la cámara está en modo Vídeo. Si el icono de vídeo de la pantalla LCD de su cámara no se muestra, pulse el Botón Encendido/Modo repetidamente hasta que aparezca.

Para comenzar a grabar:

Pulse el Botón Obturador/Seleccionar. La cámara emitirá un bip y las Luces de Estado de la Cámara parpadearán mientras graba.

Para parar de grabar:

Pulse el Botón Obturador/Seleccionar. Las Luces de Estado de la Cámara dejan de parpadear y la cámara emite un bin para indicar que ha dejado de grabar.

Esta cámara deja de grabar automáticamente cuando se acaba la batería. Su Vídeo se guardará antes de que la cámara se ÁPAGUE.

### MODO DE FOTO

Para tomar una Foto, compruebe que la cámara está en modo Foto. Si el icono de Foto no aparece en la pantalla LCD de su cámara, pulse el Botón Encendido/Modo repetidamente hasta que aparezca.

#### **Para tomar una foto:**

Pulse el Botón Obturador/Seleccionar. La cámara emitirá un sonido de obturador.

# MODO DE FOTOS EN RÁFAGA

Para tomar una serie de Fotos en Ráfaga, compruebe que la cámara está en Modo Ráfaga. Si el icono de Ráfaga de Fotos no aparece en la pantalla LCD de su cámara, pulse el Botón Encendido/Modo repetidamente hasta que aparezca. En modo Ráfaga, su cámara toma a fotos en 1.5 segundos.

#### **Para tomar una serie en Ráfaga:**

Pulse el Botón Obturador/Seleccionar. La cámara emitirá un sonido de obturador.

### MODO DE TIME LAPSE

Para tomar una serie en Time Lanse, compruebe que el Lanso Continuo está ENCENDIDO y la cámara está en modo Time Lanse. Si el icono de Time Lanse no aparece en la pantalla LCD de su cámara. pulse el Botón Encendido/Modo repetidamente hasta que aparezca. En el modo Time Lapse, su cámara captura series de fotos en intervalos de 2,3,5,10,20,30, o 60 segundos.

#### **Para capturar en Time Lapse:**

Pulse el Botón Obturador/Seleccionar. La cámara comenzará la cuenta atrás y emitirá un sonido de obturador cada vez que tome una foto

#### REPRODUCIR

#### **Reproducir Vídeos y Fotos**

#### **Para entrar en el menú de Reproducir:**

- 1. Compruebe que la cámara está en modos de Cámara.
- → Pulse el Botón Arriba/Reproducir para entrar en el menú Reproducir
- a. Pulse repetidamente el Botón Encendido/Modo para navegar en Vídeo y Foto.
- 4. Presione el Botón Obturador/Seleccionar para elegir la opción deseada.
- s. Use el Botón Arriba/Reproducir o Abaio/Wi-Fi para navegar por las distintas opciones.
- 6. Pulse el Botón Obturador/Seleccionar.
- 7. Para volver al menú Reproducir, pulse el Botón Encendido/Modo.
- 8. Para salir, mantenga pulsado el Botón Arriba/Reproducir durante dos segundos.

### ALMACENAMIENTO/TARJETAS MICRO SD

Esta cámara es compatible con tarjetas de memoria microSD, micro SDHC, y micro SDXC de 8GB, 16GB y 32 GB de capacidad. Debe usar una tarjeta micro SD con velocidad de transmisión de Clase 10. Le recomendamos que use tarietas de memoria de marca para mayor fiabilidad en actividades de altas vibraciones

**Francais** 

# <span id="page-17-0"></span>APLICACIÓN DE CÁMARA

#### **Conectando a la Aplicación iSmart DV**

La Aplicación **iSmart DV** le permite controlar su cámara de forma remota utilizando un smartphone o tableta. Características como control total de la cámara, vista previa en directo, reproducción de fotos y compartir o seleccionar contenido y más.

- 1. Descargar la Aplicación **iSmart DV** a tu smartphone o tableta en Google Play o Apple App Store.
- 2. Pulse el Botón Encendido/Modo para encender la cámara.
- a. Aseqúrese de que la cámara está en modos de Cámara.
- 4. Pulse el Botón Abajo/Wi-Fi para encender el Wi-Fi\*.
- 5. En los ajustes de Wi-Fi de su smartphone o tableta, conéctese a la red llamara www.govername.com/www.minimedia.com/www.com/www.govername.com/www.govername.com
- 6. Introduzca la contraseña "1234567890".
- 7. Abra la Aplicación iSmart DV en su smartphone o tableta.

#### \*Presione y mantenga el Botón Abajo/Wifi durante tres segundos para APAGAR el Wifi. La Aplicación **iSmart DV** es compatible con smartphones y tabletas siquientes.

# Qu'v a-t-il dans la boite

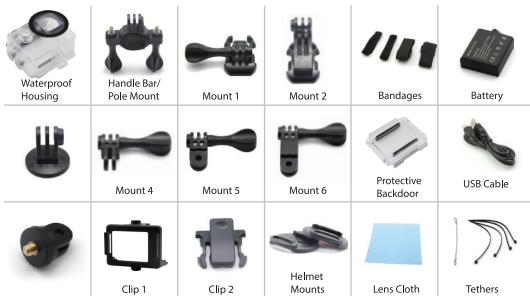

# ENCASTREMENT WATERPROOF

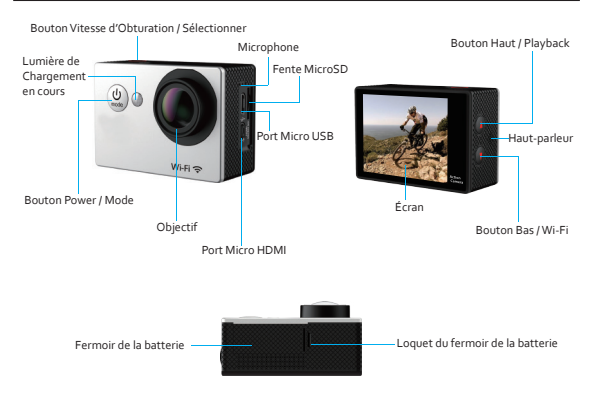

### ENCASTREMENT WATERPROOF

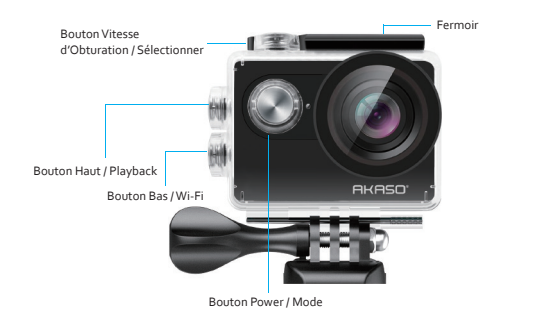

### POUR COMMENCER

#### **BONJOUR**

Félicitations pour votre nouvel appareil photo ! Cette notice d'utilisation vous aidera à apprendre les bases pour capturer les moments les plus incroyables de la vie !

#### **Pour ALLUMER :**

Appuyez sur le Bouton Power / Mode

#### **Pour ÉTEINDRE :**

Annuvez sur le Bouton Power / Mode

### PARAMÈTRES

Appuyez sur le Bouton Vitesse d'Obturation / Sélectionner pour entrer dans le menu des paramètres. Appuyez à plusieurs reprises sur le bouton Power / Mode pour naviguer à travers les options, et appuvez sur le Bouton Vitesse d'Obturation / Sélectionner pour sélectionner l'option choisie. Quutilisez le Bouton Haut / Playback ou Bas / Wi-Fi pour naviguer à travers les différentes options.

#### **BATTERIE**

#### **Recharger la Batterie**

Pour recharger la batterie :

**ι** Connectez l'annareil photo à un ordinateur ou une connexion USB

2. La Lumière de Recharge reste sur ON lors de la recharge de la batterie.

a. La Lumière de Recharge s'éteint lorsque la batterie est pleine.

\*Temps de Recharge : 3-5 heures

#### **Options**:

Looping Vidéo : Off / On **Time Code : Off / Date / Date & Heure** Exposition : **+**-2 0 (+-1 7/+-1 2/+-1 0/+-0 7/+-0 3/0 **Résolution Photo: 12Μ/8Μ/ςΜ/ΔΜ Rafale :**͛ Retardement :>S/2S/sS/10S/20S/20S/60S Temps Continu : Off / On **Fréquence de la Puissance :**  $\frac{1}{2}$  Entre Entre Lauto **Langues :** Anglais / Chinois traditionnel/ Italien / Espagnol / Portugais / Allemand / Néerlandais / Français / Tchèque / Polonais / Turque / Russe / Japonais / Coréen / Thaï **Date & Heure :** MM/JJ/AA, JJ/MM/AA, ou AA/MM/JJ **Indicateur Sonore :** Vitesse d'Obturation On *LOff* Début à Partir de 1/2/2 Bip On / Off, Volume o/1/2/3 **À** *l'Envers* :  $On$  *l*  $Off$ **Économiseur d'Écran : Off/1 min/3 min/5 min Économiseur d'Énergie :** Off/1 min/3 min/5 min **Format :** Non / Oui **Réinitialiser :** Non / Oui **Versio Résolution Vidéo : 1080p 60/1080p 30/4K 25/2.7K 30/ 720p 120/ 720p 60** 

### MODE VIDÉO

Pour enregistrer une vidéo, vérifiez que l'appareil photo est en mode Vidéo. Si l'icône Vidéo sur l'écran LCD de votre appareil photo ne s'affiche pas, appuyez sur le Bouton Power / Mode à plusieurs reprises jusqu'à son apparition.

Pour commencer à enregistrer -

Annuvez sur le Bouton Vitesse d'Obturation / Sélectionner L'annareil photo émettra un bin et la Lumière de l'Appareil Photo flashera durant l'enregistrement.

#### Pour arrêter l'enregistrement :

Appuyez sur le Bouton Vitesse d'Obturation / Sélectionner. La Lumière de l'Appareil Photo cessera de flasher et l'appareil photo émettra un bip pour indiquer que l'enregistrement est arrêté.

Cet appareil photo arrête automatiquement d'enregistrer lorsque la batterie est vide. Votre Vidéo sera sauvegardée avant que l'appareil photo ne s'éteigne

### MODE PHOTO

Pour prendre une Photo, vérifiez que l'appareil photo est en mode Photo. Si l'icône Photo sur l'écran LCD de votre appareil photo ne s'affiche pas, appuyez sur le Bouton Power / Mode à plusieurs reprises jusqu'à son apparition.

#### **Pour prendre une photo :**

Appuyez sur le Bouton Vitesse d'Obturation / Sélectionner. L'appareil photo émettra un son pour la vitesse d'obturation.

#### MODE RAFALE

Pour prendre des séries en Mode Rafale, vérifiez que l'appareil photo est en Mode Rafale. Si l'icône Rafale sur l'écran LCD de votre annareil photo ne s'affiche pas, annuyez sur le Bouton Power / Mode à plusieurs reprises jusqu'à son apparition. En Mode Rafale, votre appareil photo prend a photos en 1.5 secondes.

#### **Pour prendre des séries en Rafale :**

Appuyez sur le bouton Vitesse d'Obstruction / Sélectionner. L'appareil photo émettra le son de la vitesse d'obstruction

#### MODE RETARDEMENT

Pour prendre des séries en Mode Retardement, vérifiez que Le temps continu est Actionné que l'appareil photo est en Mode Retardement. Si l'icône Retardement sur l'écran LCD de votre appareil photo ne s'affiche pas, appuvez sur le Bouton Power / Mode à plusieurs reprises jusqu'à son apparition. En Mode Retardement, votre appareil photo prend des séries de photo à 2, 3, 5, 10, 20, 30 ou 60 secondes d'intervalle

Pour prendre des séries en retardement :

Appuyez sur le bouton Vitesse d'Obstruction / Sélectionner. L'appareil Photo commencera un compte à rebours et émettra le son de la vitesse d'obstruction à chaque prise.

### PLAYBACK

**Revoir des Photos et des Vidéos**

Pour entrer dans le menu Playback :

- **T** Vérifiez que l'annareil photo est sur Modes Annareil Photo
- 2. Appuyez sur le Bouton Haut / Playback pour entrer dans le menu Playback.
- 3. Pressez à plusieurs reprises le Bouton Power / Mode pour naviguer dans les Photos et Vidéos.
- 4. Appuyez sur le Bouton Vitesse d'Obturation / Sélectionner pour sélectionner l'option désirée.
- 5. Utilisez le Bouton Haut / Playback u Bas / Wi-Fi pour naviquer à travers les différentes options.
- 6. Appuvez sur le Bouton Vitesse d'Obturation / Sélectionner.
- 7. Pour retourner au menu Playback, appuyez sur le bouton Power / Mode.
- 8. Pour sortir, appuyez sur le Bouton Haut / Playback pendant deux secondes.

#### MÉMOIRE / CARTES MICROSD

Cet appareil photo est compatible avec les cartes mémoires microSD, microSDHC, et microSDXC de capacité de 8GB, 16GB et 32GB. Vous devez utiliser une carte microSD avec une Class 10 speed. Nous recommandons d'utiliser les cartes mémoires de marque pour une fiabilité maximale lors d'activités à hautes vibrations.

### APP APPAREIL PHOTO

#### **Connecter à l'App iSmart DV**

L'App **iSmart DV** vous permet de contrôler votre appareil photo à distance avec un smartphone ou une Trip contractor.<br>Tablette, Flle inclut un contrôle total de l'appareil photo, l'apercu live, la lecture de photo et le partage de contenu sélectionné, et plus.

1. Téléchargez l'App iSmart DV sur votre smartphone ou tablette sur Google Play ou Apple App Store.

- 2. Appuyez sur le Bouton Power / Mode pour allumer l'appareil photo.
- a. Assurez-vous que l'appareil photo est sur les modes de l'appareil photo.
- 4. Appuvez sur le Bouton Bas / Wi-Fi pour allumer le Wi-Fi\*.
- 5. Dans les paramètres de votre smartphone ou tablette, connectez le réseau appelé "ICAM-HoR"/ "ICAM-AKASO" / "ICAM-Wo" suivi d'une suite de chiffres.
- 6. Entrez le mot de passe "1234567890".
- 7. Ouvrez l'App iSmart DV sur votre smartphone ou votre tablette.
- **\*Appuyez et Maintenez le Bouton Bas / Wi-Fi pendant a secondes pour éteindre le Wi-Fi.** L'App iSmart DV est compatible avec les smartphones et tablettes listées ci-dessous.

### <span id="page-20-0"></span>Ce qui est dans la boîte

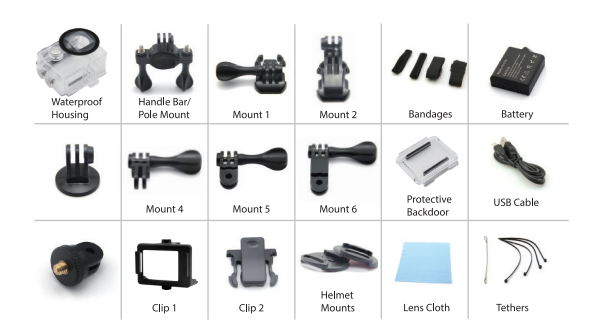

#### FONDAMENTI

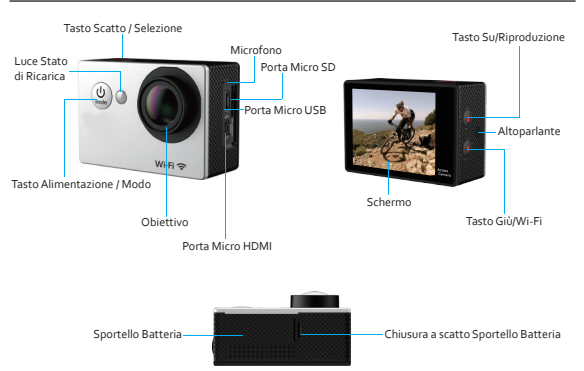

### CUSTODIA IMPERMEABILE

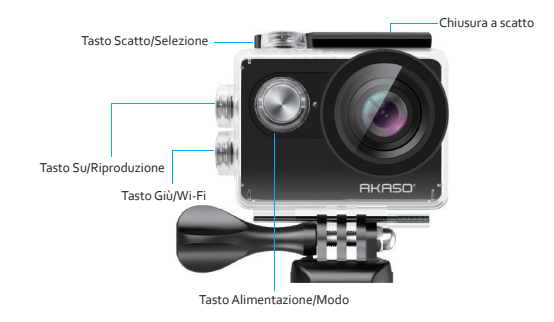

### PER COMINCIARE

#### **CIAO**

Congratulazioni per la tua nuova fotocamera! Questo manuale ti aiuterà a imparare le funzionalità di base per catturare i più incredibili momenti della tua vita!

#### **Per accendere:**

Premere il tasto Alimentazione/Modo.

#### **Per spegnere:**

Premere e tenere premuto il **Tasto Alimentazione/Modo**Ǥ

#### IMPOSTAZIONI

Premere il Tasto Scatto/Selezione per accedere al menu impostazioni. premere ripetutamente il tasto Alimentazione/Modo per passare attraverso le opzioni e premere il Tasto Scatto/Selezione per selezionare l'opzione desiderata. Oppure usare il Tasto Su/Riproduzione o Giù/Wi-Fi per passare attraverso le varie opzioni.

#### **BATTERIA**

#### **Ricarica della Batteria**

Per caricare la batteria:

- 1. Collegare la fotocamera a un computer o a una banca di energia USB.
- s La Luce di Stato di Ricarica rimane ACCESA mentre la batteria si sta ricaricando
- 3. La Luce di Stato di Ricarica si SPEGNE quando la batteria sarà completamente carica.

\*Tempo di ricarica: 3-5 ore

#### **Opzioni**:

Loop del Video: Off/On **Stampa del Tempo: Off/Data/Data & Ora Esposizione:**  $\div$ <sub>2.0</sub> $\div$ -1.7 $\div$ -1.3 $\div$ -1.0 $\div$ -0.7 $\div$ -0.3 $\div$ 0. **Risoluzione Foto: 12M/8M/cM//M Sequenza Foto: a Fotos Differita:** 25/35/520/20/30/605 Differita continua: Off/On **Frequenza di Potenza:**  $\frac{1}{2}$  **Frequenza di Potenza:**  $\frac{1}{2}$  **Frequenza di Potenza: Lingua:** Inglés/Chino tradicional/Italiano/Español/Portugués/Alemán/ Holandés/Francés/ Checo/Polaco/Turco/Ruso/Japonés/Koreano/Tailandés **Data & Ora:** MM/DD/AA, DD/MM/AA, o AA/MM/DD **Indicatori di Suono:** Scatto On/Off, Avvio 1/2/3/ Nessuno, Beep On/Off, Volume 0/1/2/3 Capovolgimento: On/Off Salvaschermo: Off/1 min/2 min/5 min **Risparmio di Energia:** Off<sub>1</sub> min/<sub>3</sub> min/<sub>5</sub> min **Formato:** No/Sí **Reset:** No/Sí **Versione** Risoluzione Video: 1080p 60/1080p 30/4K 25/2.7K 30/ 720p 120/ 720p 60

#### MODO VIDEO

Per registrare un Video, verificare che la videocamera sia in Modo Video. Se non appare l'icona Video sullo schermo LCD della videocamera premere ripetutamente il Tasto Alimentazione/Modo finché non appare.

Per avviare la Registrazione:

Premere il Tasto Scatto/Selezione, La videocamera emetterà un been e le Luci di Stato della Videocamera cominceranno a lampeggiare con la registrazione.

#### Per interrompere la Registrazione:

Premere il Tasto Scatto/Selezione. Le Luci di Stato della Videocamera smetteranno di lampeggiare e la videocamera emetterà un beep per indicare che la registrazione è stata interrotta.

Questa videocamera smette automaticamente di registrare guando la batteria è scarica. Il Video verrà salvato prima che la videocamera si spenga.

### MODO FOTO

Per scattare una Foto, verificare che la fotocamera sia in Modo Foto. Se non appare l'icona Foto sullo schermo LCD della fotocamera premere ripetutamente il Tasto Alimentazione/Modo finché non appare.

#### **Per scattare una foto:**

Premere il Tasto Scatto/Selezione. La fotocamera emetterà il suono dello scatto.

### MODO FOTO IN SEQUENZA

Per scattare una serie di Foto in Seguenza, verificare che la fotocamera sia in Modo Foto in Seguenza. Se non appare l'icona Sequenza sullo schermo LCD della fotocamera premere ripetutamente il Tasto Alimentazione/Modo finché non appare. In Modo Foto in Seguenza, la fotocamera scatta a foto, in 1.5 secondi.

#### **Per scattare una serie di Foto in Sequenza:**

Premere il Tasto Scatto/Selezione. La fotocamera emetterà ripetuti suoni di scatto.

### MODO DIFFERITA

Per scattare una serie in Differita, verificare che la Differita Continua sia su ON e che la fotocamera sia in Modo Differita. Se non appare l'icona Differita sullo schermo LCD della fotocamera premere ripetutamente il Tasto Alimentazione/Modo finché non appare. In Modo Differita, la fotocamera scatta una serie di foto, a intervalli di 2,3,5,10,20,30 o 60 secondi.

#### Per crattare una cerie di Foto in Differita-

Premere il Tasto Scatto/Selezione. La fotocamera inizierà il conto alla rovescia e emetterà il suono dello scatto ogni volta che una Foto viene scattata.

#### RIPRODUZIONE

#### **Riproduzione di Video e Foto**

#### **Per accedere al menu Riproduzione:**

- s. Controllare che la Enterameracia in Modi Enteramera
- 2. Premere e tenere premuto il Tasto Su/Riproduzione per accedere al menu Riproduzione.
- 3. Premere e tenere premuto il Tasto Su/Riproduzione per accedere al menu Riproduzione.
- 4. Premere il Tasto Scatto/Selezione per selezionare l'opzione desiderata.
- 5. Usare il Tasto Su/Riproduzione o Giù/Wi-Fi per passare attraverso le varie opzioni.
- 6. Premere il Tasto Scatto/Selezione.
- 7. Per tornare al Menu Riproduzione, premere il Tasto Alimentazione/Modo.
- 8. Per uscire, tenere premuto il Tasto Su/Riproduzione per due secondi.

#### ARCHIVIO/MICRO SD CARD

Questa fotocamera è compatibile con card di memoria microSD, microSDHC e microSDXC da 8GB, 16GB, e 32GB. Dovete usare un microSD card con una gamma di velocità Classe 10. Raccomandiamo di usare card di memoria di marca, per la massima affidabilità in attività ad alta-vibrazion.

### <span id="page-22-0"></span>APP FOTOCAMERA

#### **Collegamento alla App iSmart DV**

La App **iSmart DV** vi permette di controllare la fotocamera a distanza usando uno smartphone o un tablet. Le caratteristiche includono completo controllo della fotocamera, anteprima dal vivo, riproduzione foto e condivisione del contenuto selezionato e altro ancora.

1. Scaricare la App **iSmart DV** sul proprio smartphone o tablet da Google Play o dall'Apple App Store.

- 2. Premere il Tasto Alimentazione/Modo per accendere la fotocamera.
- 3. Controllare che la Fotocamera sia in Modi Fotocamera.
- 4. Premere il Tasto Giù/Wi-Fi per accedere il Wi-Fi.\*
- ς. Nelle impostazioni Wi-Fi del proprio smartphone o tablet, collegarsi alla rete denominata "ICAM-H9R"/ "ICAM-AKASO" / "ICAM-W9" sequito da una serie di numeri.
- 6. Immettere la password "1234567890".
- 7. Aprire la App iSmart DV sul proprio smartphone o tablet.

\*Premere e tenere premuto il Tasto Giù/Wi-Fi per tre secondi per SPEGNERE Wi-Fi. La App iSmart DV è compatibile con gli smartphone e i tablet elencati di seguito.

# セット内容

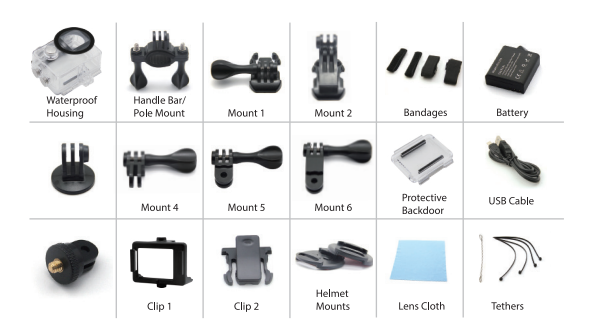

# カメラのボタンと機能

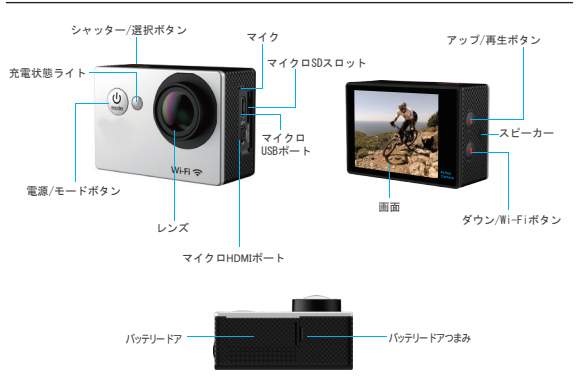

### 防水ケース

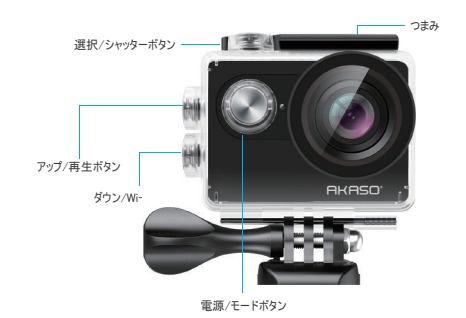

### 指示

AKASO アクションカメラをご利用いただきありがとうございます。 写真を記録または撮影す るには、Micro SDカード (別売) が必要です。

 $J/A$ DCD+ $K$ SD $H$ MicroSD/Micro SDHC/Micro SDXC Class 10/ UHS-I 最大32GB(8GB、16GB、32GBと互換)

"使用する前に、このカメラでSDカードを最初にフォーマットしてください。 <del>它</del>期的にSDカードをフォーマットすることで、カードは良好な状態で維持されます。 フォー マットする前に、必ずSDカード内のすべてのファイルをバックアップしてください。

#### ࣮ࣜࢸࢵࣂ

初めて使用するときは、バッテリーの電力が十分であることを確認してください。 "バッテリーを充電する: カメラをコンピューターまたはUSB雷源に接続します。 充電中は、ライトはオンのままです。宗全に充電されると、ライトが消灯します。

#### 雷源ON / OFF

電源を入れるには、電源/モードボタンを押します。電源を切るには、電源/モードボタンを 押し続けます。

### 基本機能の概要

ビデオ、写真、バースト写真、タイムラプス、再生、設定の6つのモードがあります。ビデオ、写真、 露出、言語などのカメラの詳細を調整するには、[設定]に移動して設定します。

# ビデオモード

"ビデオモードは、カメラの電源を入れた後のデフォルトモードです。 ビデオを録画するには、カメラがビデオモードになっていることを確認します。 カメラのディスプレイ画面のビデオアイコンが表示されない場合は、電源/モードボタンが表 示されるまで繰り返し押します。

録音を開始するには、シャッター/選択ボタンを押します。カメラはビープ音を1回鳴らします (設定で音量が0に設定されていない限り)。撮影中にカメラステータスランプが点滅します。

録音を停止するには、シャッター/選択ボタンを押します。 カメラのステータスランプが占滅 を停止し、ビープ音を1回鳴らします(設定でボリュームが0に設定されていない限り)。撮影 中にカメラステータスランプが点滅します。

ループ録音:設定で、ループ録音をオンにします。 その後、ビデオモードに戻り、[OK]ボタン を押して録画すると、ビデオは自動的にファイルとして保存されます(選択されたビデオ解像 度、通常約10分に依存します)。 LCD画面の録画時間はゼロから始まります。 メモリがいっ ぱいになると、最初のビデオがカバーされます。

録音が開始されると モードを切り替えることはできません。 モードを切り替えるには 最 初に録音を停止してください。

このカメラは、バッテリーの電力が切れたときに自動的に記録を停止します。 あなたのビデオ は自動的に保存されますか? カメラの電源が切れる前に。

### 写真モード

雷源/モードボタンを繰り返し押して、フォトモードに切り替えます。

"写直撮影:写直モードでは、シャッター/選択ボタンを押して写直を撮影します。 「設定】でカメラのシャッター音がオンになっていると、カメラのシャッター音が鳴ります。

### バースト写真モード

雷源/モードボタンを繰り返し押して、バースト写真モードに切り替えます。 バースト写真モードでは、3枚の写真を撮るには1.5秒かかります。「毁完]でカメラのシャッ ター音がオンになっていると、カメラのシャッター音が鳴ります。

パースト写真シリーズを撮るには、 シャッター/選択ボタンを押します。「設定】でカメラの シャッター音がオンになっていると、カメラのシャッター音が鳴ります。

### タイムラプスモード

雷源/モードボタンを繰り返し押して、タイムラブスモードに切り替えます。 また 設定で 継続的失効がONに設定されていることを確認してください。

タイムラプスモードでは、あなたのAKASOアクションカメラは 2秒/3秒/5秒/10秒/20秒/ 30秒/60秒の間隔で一連の写真をキャプチャします。

時間がかかる場合は、シャッター/濯択ボタンを押してください。「設定]で電源をオンにし た場合、カメラのシャッター音が鳴ります。

# 再生モード

カメラの写真やビデオを確認するには、再生モードに進みます。 再生モードに入るには、まずカメラが写真モードまたはビデオモードであることを確認しま す。 次にUP / 再生ボタンを押して、再生メニューに入ります。 シャッター/選択ボタンを押して、希望するオプションを選択します。 UP /再生ボタンまたは下/WiFiボタンを押して、写真やビデオの概要を繰り返し表示します。 シャッター/ヤレクトボタンを押して、目的のものを再生します。

写真やビデオを削除するには、上ボタンを長く押します。 削除するためのメニューが表示さ れます。 再生メニューに戻るには、 雷源/モードボタンを押します。

再生モードを終了するには、アップ/プレイバックボタンを押しながら2秒間押します。

### 設定

- 1. 電源/モードボタンを繰り返し押して、設定に切り替えます。
- 2. シャッター/セレクトボタンを押して、設定メニューに入ります。
- 3. 電源/モードボタンを繰り返し押してオプションを切り替え、シャッター/選択ボタンを押し て目的のものを選択します。
- 4. または、上ボタン/下ボタンを押してオプション間を移動します。
- 5. 設定を終了するには、最後のオプションに移動し、もう一度電源/モードボタンを押すと、 終了オプション (x) に移動します。 シャッター/選択ボタンを押して終了します。

#### オプション:

ビデオ解像度: 108op 6o / 108op 3o / 4K 25 / 2.7K 3o / 72op 12o / 72op 6o ループ動画:ON / OFF タイムスタンプ:OFF /日付/日付と時刻 露光量: -2.0 l-1.7 l-1.2 l-1.0 l-0.7 l-0.2 l0 l0.2 l0.7 l1.0 l1.2 l1.7 l2.0 写直解像度: 12MP / 8MP / 6MP / 6MP バースト写直: ON aPhotos 经過時間: <sub>2</sub>秒/a秒/ɛ秒/10秒/ 20秒/ 50秒/60秒 連続的な消滅:オフ/オン 雷源周波数: ςοHz / 6οHz / オート

日付と時刻: MM / DD / YY、DD / MM / YY、YY / MM / DD

サウンドインジケータ

シャッター: オフ/オン 始動: オフ/オン ビープ音: オフ/オン 音量: o/a/a/a 画面の回転: オン/オフ スクリーンセーバー: オフ/ 1分/ 3分/ 5分 オートパワーオフ: オフ/ 1分/ 3分/ 5分 フォーマット: はい/いいえ リセット: はい/いいえ バージョン

# カメラアプリ

WiFi機能を使用する前に、まずモバイルデバイスにApp iSmart DVをインストールしてください。 1. Google PlayまたはApple StoreからiSmart DVをダウンロードします。

- 2. カメラの電源を入れ、写真モードに切り替えてから、下/WiFiボタンを押して電源を入れま す。 WIFIがオンに設定されると、画面に「WiFi接続を待っています」というメッセージが 表示されます。
- 3 モバイルデバイス上で「iCam ...」という名前のWiFiを検索します。 パスワード: 1234567890で接続します
- 4. モバイルデバイスでAPP iSmart DVを開きます。

WiFiをオフにするには、ダウン/WiFiボタンを3秒間押し続けます。 WiFi機能の使用を終了し た場合は、電源を切ってください。 これを行うことで、バッテリーが長持ちします。

### カメラのメンテナンス

力メラがアイドル状態のときは、乾燥した日陰の場所に保管してください。 レンズやLCDの傷を防ぐために保護ケースを使用してください。 レンズを清掃する必要がある場合は、まず表面のほこりを吹き飛ばし、光学機器に適した布や 紙を使用して清掃してください。 必要に応じて洗剤を使用することができます。 洗浄に有機溶剤を使用しないでください。 レンズに指で軸らないでください。 湿気やほこりの多いところに置かないでください。 漏雷により火災の原因となります。 カメラを落としたり、はばいたりしないでください。内部の部品が破損する恐れがあります。 長期間の高温と強い日照を避けて カメラを破損させないようにしてください。 カメラが執くなりますのでそれは正堂ですがご注意ください。

# トラブルシューティング

- O: コンピュータでビデオファイルを再生できませんでした。
- A: このソフトウェアはH. 264コードをサポートしていません。または、コンピュータが4Kディスプレイ をサポートしていません。
- Q: 電話/タブレットにWi-Fiネットワークが見つかりません
- A: 1. 携帯電話/タブレットのWi-Fiをオン/オフします。
	- 2. カメラの電源を入れます。
	- 3 カメラのWi-Fi設定で、WiFiを開いています。
	- 4 デバイスのワイヤレス設定を開き、スマートフォン/タブレットでWi-Fiネットワークに接続します。
	- 5. ネットワークが雷話機/タブレットのリストにない場合は、可能であれば別の雷話機/テーブルを試 ࠋ࠸ࡉࡔࡃ࡚ࡋ
	- 6. 上記のすべての手順がうまくいかない場合は、売り手のサポート担当者に連絡してください。彼 一……<br>らはどんな質問にも答えて、前進するのを助けてくれるでしょう。
- Q: カメラ映像が歪んでいるか、品質が悪い
- A: 1. カメラハウジングに結露が生じることがあります。 カメラを日光の下に1時間か2時間置いてくだ さい。
	- 2. カメラのレンズは傷やおいます。 カメラのレンズに傷や亀裂があり、ビデオや写真が ࠋ࠸ࡉࡔࡃ࡚ࡋ᳨Ⅼ࠸࡞ࡀയࡸയࢬࣥࣞࠋࡍࡲࡾ࠶ࡀࡇࡿ࠼ぢ࡛ࢇṍ
- 3. カメラヤンサーが故障している可能性があります。 写真やビデオが壊れたり歪んだりすると、カ メラのセンサーが故障している可能性があります。
- Q: カメラがメモリカードで動作しません。
- **A・1 他のデバイスでメモリカードを使用してみてください。 どちらかが動作しない場合は メモリカ** 一ドに問題がある可能性があります。
- それが他のデバイスで動作する場合は、Class 10 SDカードの最小値であることを確認してください。
- 2. 上記の手順でメモリカードが機能していると判明した場合、メモリカードスロットに問題がある可 能性があります。 解決方法については、販売者サポートにお問い合わせください。